<LG Informationscenter für Kunden>

#### **0180-5473784**

(0,14 € / Anruf aus dem Festnetz der DTAG; Mobilfunkpreise können erheblich abweichen)

### **General Inquiries**

<LG Customer Information Center>

**0180-5473784**

\* Make sure the number is correct before making a call.

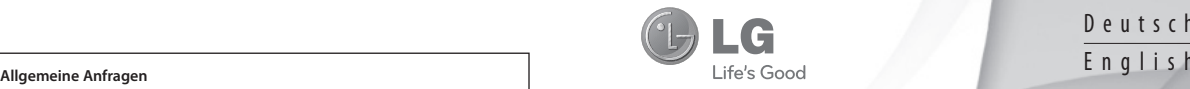

Deutsch

# **Benutzerhandbuch**LG-A110

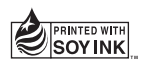

# **CE0168**

**P/NO : MMBB0392603 (1.0) www.lg.com**

## LG-A110 Benutzerhandbuch – Deutsch

Diese Anleitung hilft Ihnen, die Bedienung Ihres neuen Mobiltelefons besser zu verstehen. Darin werden die Funktionen des Telefons erläutert.

Der Inhalt dieses Handbuchs kann je nach Modell oder Software des Mobiltelefons oder nach Dienstanbieter variieren.

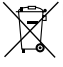

### **Entsorgung Ihres Altgeräts**

- **1** Wenn dieses Symbol eines durchgestrichenen Abfalleimers auf einem Produkt angebracht ist, unterliegt dieses Produkt der europäischen Richtlinie 2002/96/EC.
- **2** Alle Elektro- und Elektronik-Altgeräte müssen getrennt vom Hausmüll in staatlichen oder kommunalen Sammeleinrichtungen und entsprechend den geltenden Vorschriften entsorgt werden.
- **3** Durch eine vorschriftsmäßige Entsorgung von Altgeräten können schädliche Auswirkungen auf Mensch und Umwelt vermieden werden.
- **4** Genauere Informationen zur Entsorgung von Altgeräten erhalten Sie bei den lokalen Behörden, der Entsorgungseinrichtung oder dem Fachhändler, bei dem Sie das Produkt erworben haben.

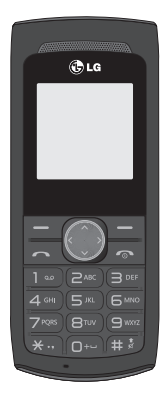

## **Inhalt**

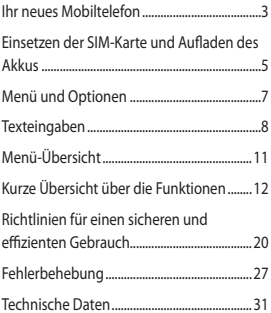

## **Ihr neues Mobiltelefon**

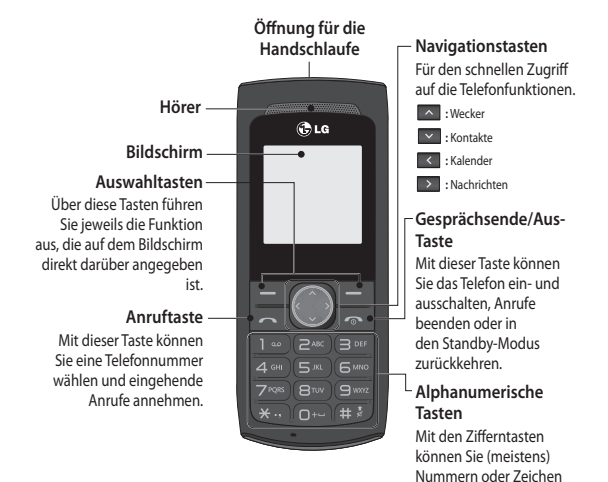

3

eingeben.

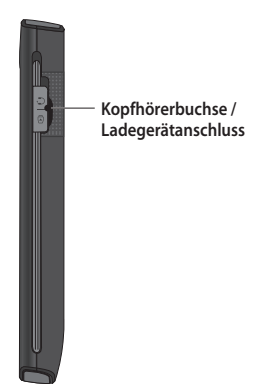

4

## Einsetzen der SIM-Karte und Aufladen des Akkus

### **Einsetzen der SIM-Karte**

Wenn Sie sich bei einem Mobilfunkanbieter anmelden, erhalten Sie eine Plug-in-SIM-Karte, auf der Ihre Teilnehmerdaten gespeichert sind, z. B. Ihre PIN, verfügbare optionale Dienste und vieles mehr.

**Wichtig!** › Die Plug-in-SIM-Karte und ihre Kontakte können durch Kratzer oder Biegen leicht beschädigt werden. Gehen Sie daher beim Einsetzen und Entfernen der Karte vorsichtig vor. Bewahren Sie alle SIM-Karten außerhalb der Reichweite von Kleinkindern auf.

› Es werden nur 2/2,5-GB-SIM-Karten unterstützt.

### **Abbildungen** 1 Akkuabdeckung öffnen **2** Akku entnehmen **3** SIM-Karte einsetzen **4** Akku einlegen **5** Akkuabdeckung schließen **6** Akku aufladen **WARNUNG:** Entfernen Sie den Akku nur bei ausgeschaltetem Telefon. Andernfalls kann das Telefon beschädigt werden. **1 2 5 6 3 4**

## **Display-Symbole**

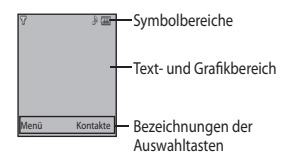

## **Display-Symbole**

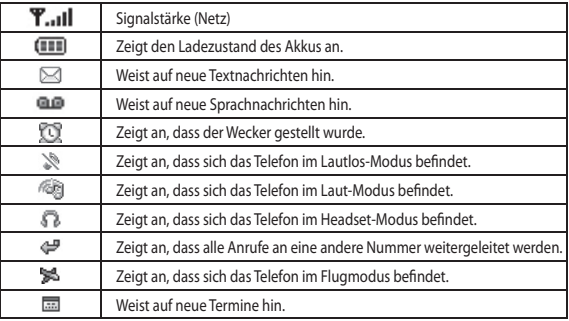

## **Menü und Optionen**

Das Telefon bietet verschiedene Funktionen zum individuellen Anpassen des Geräts. Diese Funktionen sind in Menüs und Untermenüs eingeteilt, die Sie mit der linken und rechten Auswahltaste auswählen können. Der Text, der im Display direkt über den Auswahltasten angezeigt wird, zeigt die aktuelle Funktion an.

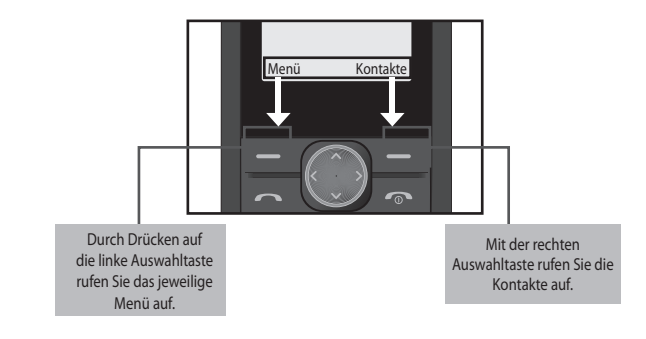

## **Texteingaben**

Mit dem Tastenfeld des Telefons können Sie alphanumerische Zeichen eingeben. Drücken Sie die Taste **I auf dem Modus zu wechseln.** 

### **T9-Modus (Texteingabe mit Wörterbuchunterstützung)**

In diesem Modus genügt bei der Eingabe von Wörtern ein Tastendruck pro Buchstabe. Jeder Taste sind mehrere Zeichen zugeordnet. Im T9-Modus wird bei jedem Tastendruck ein internes Wörterbuch nach passenden Wörtern durchsucht. Dadurch sind insgesamt deutlich weniger Tasteneingaben als im herkömmlichen ABC-Modus erforderlich.

Die verwendete Eingabemethode wird in der oberen rechten Ecke des Telefon-Displays angezeigt.

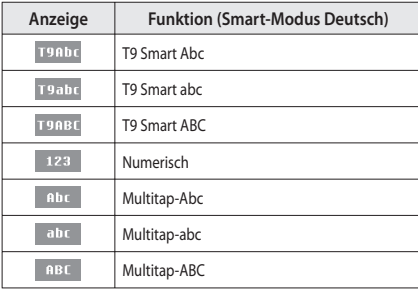

### **Mobiltelefon ein- und ausschalten**

Halten Sie die Ein-/Austaste gedrückt, um das Telefon ein-/auszuschalten.

### **Sprachanruf tätigen**

- **1** Geben Sie die Nummer auf dem Tastenfeld ein.
- 2 Um einen Anruf einzuleiten, drücken Sie ...
- 3 Um einen Anruf zu beenden, drücken Sie

**TIPP!** Halten Sie zur Eingabe von "+" für internationale Anrufe die Taste 0 gedrückt.

### **Kontakte im Telefonbuch anrufen**

- **1** Drücken Sie **Menü**, wählen Sie **Kontakte** und anschließend **Suchen**.
- **2** Geben Sie den ersten Buchstaben des Kontakts ein, den Sie anrufen möchten.
- **3** Blättern Sie mit den Auf/Ab-Navigationstasten durch die Kontakte. Mithilfe der Links/ Rechts-Navigationstasten können Sie durch die jeweiligen Rufnummern blättern.
- 4 Um einen Anruf einzuleiten, drücken Sie ...

### **Annehmen oder Abweisen eines Anrufs**

Wenn das Mobiltelefon klingelt, drücken Sie Annehmen oder **an Annehmen** entgegenzunehmen. Wenn das Mobiltelefon klingelt, und Sie das Läuten abstellen möchten, wählen Sie **Lautlos**. Das ist besonders hilfreich, wenn Sie vergessen haben, Ihr Profi l vor einem Meeting auf **Lautlos** zu schalten.

Drücken Sie **oder Abweisen**, um das eingehende Gespräch abzuweisen.

**TIPP!** Sie können die Einstellungen des Mobiltelefons ändern, um Anrufe auf verschiedene Arten anzunehmen. Drücken Sie **Menü,** wählen Sie **Einstellungen** und dann **Anruf**. Wählen Sie **Rufannahme** und dann **Beliebige Taste** oder **Nur Sendetaste**.

### **Ändern der Rufeinstellung**

Sie können das entsprechende Anrufmenü einstellen. Drücken Sie **Menü**, wählen Sie **Einstellungen** und dann **Anruf.**

- **Rufumleitung** Wählen Sie eine Methode der Rufumleitung.
- **Anklopfen** Aktivieren oder deaktivieren Sie die Funktion zum Anklopfen.

### **Überprüfen der Anrufl iste**

Sie können eine Liste mit folgenden Attributen anzeigen: alle Anrufe, entgangene Anrufe, ausgehende Anrufe, eingehende Anrufe, Anrufdauer. Im Display werden die Rufnummer und der Name des Anrufers (sofern verfügbar) sowie das Datum und die Uhrzeit des Anrufs angezeigt. Drücken Sie dazu **Menü** und wählen Sie **Anrufl iste**.

## **Menü-Übersicht**

### **1. Kalender**

#### **2. Kontakte**

 2.1 Suchen 2.2 Neuer Kontakt 2.3 Kurzwahl 2.4 Alle kopieren 2.5 Alle löschen 2.6 Speicherstatus 2.7 Information

### **3. Anrufl iste**

 3.1 Alle Anrufe 3.2 Entgangene Anrufe 3.3 Ausgehende 3.4 Eingehende 3.5 Anrufdauer

#### **4. Spiele**

4.1 Space Ball

#### **5. Nachrichten**

 5.1 Neue Nachricht 5.2 Eingang 5.3 Entwürfe 5.4 Ausgang 5.5 Gesendet 5.6 Mobilbox abhören 5.7 Infodienste 5.8 Vorlagen 5.9 Einstellungen

#### **6. Profi le**

 6.1 Allgemein 6.2 Lautlos 6.3 Nur vibrieren 6.4 Laut 6.5 Flugmodus 6.6 Headset

#### **7. Extras**

 7.1 Falscher Anruf 7.2 Taschenrechner 7.3 Stoppuhr 7.4 Umrechner 7.5 Weltzeituhr

7.6 SIM-Dienste

#### **8. Organizer**

 8.1 Wecker 8.2 Notizen

#### **9. Einstellungen**

- 9.1 Datum & Uhrzeit 9.2 Sprache 9.3 Anzeige 9.4 Anrufen 9.5 Automatische Tastensperre 9.6 Sicherheit 9.7 Energiesparmodus
- 9.8 Netzauswahl
- 9.9 Einstellungen
	- zurücksetzen
- 9.0 Speicherstatus

## **Kurze Übersicht über die Funktionen**

### **Menü 1. Kalender**

Nach Aufrufen dieses Menüs wird ein Kalender angezeigt. Das aktuelle Datum wird durch den quadratischen Cursor markiert. Mit den Navigationstasten können Sie den Cursor auf ein anderes Datum verschieben.

### **Menü 2. Kontakte**

Sie können in Ihren Kontakten nach einem bestimmten Kontakt suchen.

- **1** Drücken Sie **Menü**, wählen Sie **Kontakte** und anschließend **Suchen**.
- **2** Geben Sie den ersten Buchstaben des Kontakts ein, den Sie anrufen möchten.
- **3** Verwenden Sie die Auf-/Ab-Navigationstaste, um Ihre Kontakte zu durchsuchen. Mit den Links-/Rechts-Navigationstasten können Sie die gespeicherten Nummern zu jedem Kontakt aufrufen. Suchen Sie im Telefonbuch nach Kontakten.
- **Neuer Kontakt:** Über dieses Menü können Sie neue Einträge zum Telefonbuch hinzufügen.
- **Kurzwahl:** Weisen Sie Kontakten die Tasten 2 bis 8 zu.
- > **SOS-Nachricht:** (**Kurzwahl -> OK -> Taste 9**) An vordefi nierte Nummern (max. 3) kann durch langes Drücken der Taste 9 eine Notfallnachricht übermittelt werden. Wenn Sie die Taste 9 lange drücken, wird die Meldung "SOS-Nachricht festlegen?" angezeigt. Drücken Sie **Ja**. Geben Sie dann die gewünschte Nachricht und die drei Nummern ein, an die die Nachricht im Notfall gesendet werden soll. Drücken Sie dann **Speichern**.

### **Menü 2. Kontakte**

- **Alle kopieren:** Sie können alle Einträge von der SIM-Karte in den Telefonspeicher und umgekehrt kopieren.
- **Alle löschen:** Sie können alle Einträge auf der SIM-Karte oder im Telefonspeicher löschen.
- **Information**
- > **Servicerufnummern:** Rufen Sie die Liste der Servicerufnummern Ihres Dienstanbieters sicher auf.
- > **Eigene Nummer:** Sie können Ihre eigene Nummer auf der SIM-Karte speichern und einsehen.

### **Menü 3. Anrufl iste**

Sie können eine Liste mit folgenden Attributen anzeigen: alle Anrufe, entgangene Anrufe, ausgehende Anrufe, eingehende Anrufe, Anrufdauer. Im Display werden die Rufnummer und der Name des Anrufers (sofern verfügbar) sowie das Datum und die Uhrzeit des Anrufs angezeigt.

- **Alle Anrufe:** Zeigt die drei Listen (eingehende, ausgehende und entgangene Anrufe) in chronologischer Reihenfolge an.
- **Entgangene Anrufe:** Sie können sich die letzten 40 entgangenen Anrufe anzeigen lassen.
- **Ausgehende:** Sie können sich die letzten 40 ausgehenden Anrufe (vom Empfänger angenommen/nicht angenommen) anzeigen lassen.
- **Eingehende:** Sie können sich die letzten 40 eingegangenen Anrufe anzeigen lassen.
- **Anrufdauer:** Sie können sich die Dauer der ein- und ausgehenden Anrufe anzeigen lassen.

### **Menü 4. Spiele**

Das LG-A110 enthält einige vorinstallierte Spiele, mit denen Sie sich die Zeit vertreiben können. Drücken Sie **Menü** und wählen Sie **Spiele**.

### **Menü 5. Nachrichten**

#### **• Nachrichten senden**

- **1** Drücken Sie **Menü**, wählen Sie **Nachrichten** und anschließend **Neue Nachricht**.
- 2 Ein neuer Nachrichten-Editor wird geöffnet. Die Standardeinstellung des Nachrichten-Editors ist der SMS-Modus.
- **3** Geben Sie die Nachricht mit dem T9-Modus oder dem manuellen ABC-Modus ein. Sie können den Texteingabemodus ändern, indem Sie + drücken
- **4** Drücken Sie **Optionen** und wählen Sie **Einfügen**, um **Symbole, Vorlagen, Kontakte**  oder **Visitenkarten** hinzuzufügen.
- **5** Drücken Sie **Optionen** und anschließend **Senden.**
- **6** Geben Sie die Telefonnummer ein, oder drücken Sie **Optionen** und wählen Sie Kontakte oder Letzte Empfänger, um Ihre Kontaktliste zu öffnen. Wählen Sie die Nummer, drücken Sie **Einfügen** und anschließend **Optionen**.
- **7** Drücken Sie **Senden**.
- **Eingang:** Sobald Sie eine neue Nachricht erhalten, wird diese hier gespeichert, und Sie werden benachrichtigt.
- **Entwürfe:** In diesem Menü werden die als Entwürfe gespeicherten Nachrichten angezeigt.
- **Ausgang:** In diesem Menü werden die Nachrichten angezeigt, die gesendet werden sollen oder die nicht gesendet werden konnten.

### **Menü 5. Nachrichten**

- **Gesendet:** In diesem Menü werden die Nachrichten (Zeit und Inhalt) angezeigt, die bereits gesendet wurden.
- **Mobilbox abhören:** Über dieses Menü können Sie schnell auf die Sprachmitteilungen in Ihrer Mailbox zugreifen.
- **Infodienste:** Infoservices versenden Textnachrichten über das Mobilfunknetz an Ihr Telefon.
- Vorlagen: Eine Liste vordefinierter Nachrichten. Sie können die Nachrichtenvorlagen anzeigen und bearbeiten, oder Sie können neue Nachrichten erstellen.
- **Einstellungen:** In diesem Menü können Sie Einstellungen für die Funktionen Ihres Dienstanbieters festlegen.

#### **Text eingeben**

Mithilfe der Tastatur des Telefons können alphanumerische Zeichen eingegeben werden. Texteingaben sind beispielsweise zum Speichern von Namen in den Kontakten, zum Verfassen von Nachrichten und für die Verwendung des Kalenders erforderlich. Das Telefon bietet die folgenden Texteingabemethoden: T9-Modus, manueller ABC-Modus und 123-Modus.

**Hinweis:** In einigen Feldern kann nur ein bestimmter Texteingabemodus verwendet werden, beispielsweise bei der Eingabe von Telefonnummern im Adressbuch.

#### **T9-Modus**

Der T9-Modus verwendet ein integriertes Wörterbuch, das auf die Tastensequenz der von Ihnen eingegebenen Wörter reagiert. Einfach die dem jeweiligen Buchstaben entsprechende Zifferntaste eingeben, und das Wörterbuch erkennt das Wort, sobald alle Buchstaben eingegeben sind.

### **Menü 5. Nachrichten**

#### **ABC-Modus**

Drücken Sie bei der Texteingabe die Taste, auf der der gewünschte Buchstabe steht, einmal oder mehrmals hintereinander, bis dieser Buchstabe angezeigt wird.

#### **123-Modus**

In diesem Modus geben Sie Zahlen durch einmaliges Drücken der entsprechenden Taste ein. Im Texteingabemodus können Sie auch Zahlen eingeben, indem Sie die gewünschte Taste gedrückt halten.

### **Menü 6. Profi le**

Sie können Ihr Profil ändern, indem Sie Allgemein, Lautlos, Nur vibrieren, Laut, **Flugmodus** oder **Headset** wählen.

- Allgemein: Ist dieses Profil eingestellt, wird auf dem Standby-Bildschirm angezeigt.
- Lautlos: Rufton und Vibration sind deaktiviert. Ist dieses Profil eingestellt, wird  $\mathbb{R}$  auf dem Standby-Bildschirm angezeigt.
- **Laut:** Dies ist das Standardprofi l. Die Ruf- und Tastentöne sind auf die maximale Lautstärke eingestellt. Ist dieses Profil eingestellt, wird @ auf dem Standby-Bildschirm angezeigt.
- **Flugmodus:** Über diese Funktion können Sie den Flugmodus **Ein** oder **Aus** schalten. Wenn der Flugmodus aktiviert ist, können Sie keine Anrufe tätigen, keine Verbindung zum Internet herstellen und keine Nachrichten senden.

### **Menü 7. Extras**

- **Falscher Anruf:** Sie können einen falschen eingehenden Anruf einschließlich Name und Rufnummer definieren, der nach einer bestimmten Zeit ausgelöst wird. Um den falschen Anruf einzurichten, müssen Sie die Einstellungen für den falschen Anruf aufrufen. Aktivieren Sie die Option für den falschen Anruf. Wählen Sie aus den Optionen die Zeit aus, nach der der falsche Anruf ausgelöst werden soll. Geben Sie Namen und Nummer ein, die dem falschen Anruf zugeordnet werden sollen, und drücken Sie dann auf **Speichern**, um die Änderungen zu übernehmen. Drücken Sie **im im im im im im im im im im im im im** im Standby-Bildschirm, um den falschen Anruf aufzurufen.
- **Taschenrechner:** Der Rechner bietet Standardfunktionen wie Addition, Subtraktion, Multiplikation und Division.
- **Stoppuhr:** Mit dieser Option können Sie die Stoppuhrfunktion ausführen.
- **Umrechner:** Mit dieser Funktion können Sie Umrechnungen zwischen verschiedenen Maßeinheiten vornehmen.
- **Weltzeituhr:** Sie können die aktuelle Zeit in einer anderen Zeitzone oder in einem anderen Land anzeigen.
- **SIM-Dienste:** Diese Option ist abhängig vom gewählten SIM- und Netzpaket. Wenn die SIM-Karte SAT-Services (z. B. SIM Application Toolkit) unterstützt, wird dieses Menü mit dem auf der SIM-Karte gespeicherten betreiberspezifischen Service-Namen angezeigt.

### **Menü 8. Organizer**

- **Wecker:** Sie können bis zu drei Uhrzeiten festlegen, zu denen das Wecksignal ertönt.
- **Notizen:** Sie können Ihre eigenen Notizen hinzufügen.

### **Menü 9. Einstellungen**

- **Datum & Uhrzeit:** Hier können Sie die Einstellungen für Datum und Uhrzeit anpassen.
- **Sprache:** Hier können Sie eine andere Sprache für die Textanzeige Ihres Telefons wählen. Diese Änderung hat auch Auswirkungen auf den Spracheingabemodus.
- **Anzeige:** Hier können Sie die Einstellungen für die Bildschirmanzeige ändern.
- **Anrufen:** Sie können das entsprechende Anrufmenü einstellen.
- **Sicherheit:** Hier können Sie die Sicherheitseinstellungen für Ihr Telefon festlegen.
- > **PIN-Anforderung:** Wählen Sie einen PIN-Code, der beim Einschalten des Telefons abgefragt werden soll.
- $>$  Telefonsperre: Wählen Sie einen Sicherheitscode, der Ihr Telefon "Beim Einschalten", "Nach SIM-Wechsel" oder "Sofort" sperrt.
- > **Verfolgung bei Verlust (ATMT):** Wenn das Telefon gestohlen wird, sendet es eine SMS an die vom Eigentümer konfigurierten Nummern. Die ATMT-Einstellungen müssen mit Name, Hauptnummer und Zweitnummer konfiguriert werden. Die ATMT-Funktion kann nur verwendet werden, wenn sie aktiviert ist. Der ADT-Standardcode ist "0000". Die ATMT-SMS enthält Informationen zur IMEI-Nummer des gestohlenen Telefons, zum aktuellen Standort und zu der Nummer der Person, die das Telefon verwendet.
- > **Codes ändern**: Um den Sicherheitscode, oder den PIN1-, PIN2- oder ATMT-Code zu ändern, müssen Sie erst den alten und dann den neuen Code eingeben.

### **Menü 9. Einstellungen**

- **Energiesparmodus:** Mit der Option **Immer ein** können Sie den Akkuverbrauch reduzieren, wenn Sie das Telefon nicht verwenden. Wählen Sie die Energiespareinstellungen **Immer Ein, Nachtmodus** oder **Aus**.
- **Netzauswahl:** Die Wahl des vom Telefon verwendeten Mobilfunknetzes kann entweder automatisch oder manuell erfolgen.
- **Einstellungen zurücksetzen:**

Verwenden Sie die Option **Einst. zurücksetzen,** um alle Einstellungen auf die Werkseinstellung zurückzusetzen. Zum Aktivieren dieser Funktion benötigen Sie den Sicherheitscode. Die Standardeinstellung ist "0000".

• **Speicherstatus:** Sie können den freien Speicherplatz sowie die Belegung jedes Speichers prüfen.

## **Richtlinien für einen sicheren und effizienten Gebrauch**

Lesen Sie diese einfachen Richtlinien sorgfältig durch. Die Nichtbeachtung dieser Richtlinien kann gefährlich oder gesetzeswidrig sein. Weitere ausführliche Informationen dazu finden Sie in diesem Handbuch.

## **WARNUNG**

- Schalten Sie Ihr Mobiltelefon an Bord eines Flugzeugs immer aus.
- Halten Sie das Telefon nicht in der Hand, während Sie ein Fahrzeug führen.
- Schalten Sie das Gerät in Kraftstoffdepots, chemischen Anlagen oder Sprenggebieten aus.
- Verwenden Sie aus Sicherheitsgründen ausschließlich die angegebenen Originalakkus und -Ladegeräte.
- Fassen Sie das Telefon während des Ladevorgangs nicht mit nassen Händen an. Dadurch kann es zu einem elektrischen Schock oder einer schweren Beschädigung des Telefons kommen.
- Bewahren Sie das Mobiltelefon an einem sicheren Ort außerhalb der Reichweite von Kleinkindern auf. Es enthält Kleinteile, die verschluckt oder eingeatmet werden könnten.
- Legen Sie das Telefon beim Aufladen nicht auf Polstermöbel.
- Das Telefon sollte in einer gut belüfteten Umgebung aufgeladen werden.

### **ACHTUNG**

- Schalten Sie das Telefon aus, wenn dies aufgrund jeweils geltender Bestimmungen erforderlich ist. Verwenden Sie Ihr Telefon beispielsweise nicht in Krankenhäusern, da andernfalls die Funktionalität empfindlicher medizinischer Geräte beeinträchtigt werden kann.
- Notrufe sind möglicherweise nicht in allen Mobilfunknetzen möglich. Verlassen Sie sich daher bei Notrufen nie ausschließlich auf ein Mobiltelefon.
- Verwenden Sie zur Vermeidung von Schäden am Telefon ausschließlich Originalzubehör.
- Bei allen Sendern von RF-Signalen besteht die Gefahr des Auftretens von Störungen durch Interferenzen an elektronischen Geräten in unmittelbarer Nähe. Bei Fernsehgeräten, Radios, PCs usw. können ebenfalls leichte Interferenzen auftreten.
- Entsorgen Sie den Akku entsprechend den geltenden Vorschriften.
- Nehmen Sie das Telefon oder den Akku nicht auseinander.

### **Sicherheitshinweis über die Einwirkung elektromagnetischer Energie im Radiofrequenzbereich**

#### **Informationen zur Einwirkung elektromagnetischer Felder und zur Spezifi schen Absorptionsrate (SAR)**

Das Mobiltelefon LG-A110 entspricht den geltenden Sicherheitsbestimmungen hinsichtlich der Einwirkung elektromagnetischer Felder. Diese Bestimmungen basieren auf wissenschaftlichen Richtlinien, die auch Sicherheitsabstände definieren, um eine gesundheitliche Gefährdung von Personen (unabhängig von Alter und allgemeinem Gesundheitszustand) auszuschließen.

**•** In den Richtlinien hinsichtlich der Einwirkung elektromagnetischer Felder wird eine Maßeinheit verwendet, die als Spezifische Absorptionsrate bzw. SAR bezeichnet wird. Der SAR-Wert wird mit standardisierten Testmethoden ermittelt, bei denen das Telefon in allen getesteten Frequenzbändern mit der höchsten zulässigen Sendeleistung betrieben wird.

- Auch wenn Unterschiede zwischen den SAR-Werten verschiedener LG-Telefonmodelle bestehen, entsprechen sie in jedem Fall den geltenden Richtlinien hinsichtlich der Einwirkung elektromagnetischer Felder.
- Der von der Internationalen Kommission für den Schutz vor nicht ionisierenden Strahlen (International Commission on Non-lonizing Radiation Protection, ICNIRP) empfohlene SAR-Grenzwert liegt bei 2 W/kg gemittelt über zehn (10) Gramm Gewebe.
- Der höchste für dieses Telefonmodell mit DASY4 ermittelte SAR-Wert bei Verwendung am Ohr liegt bei 1,21 W/kg (10 g) bzw. 0,979 W/kg (10 g), wenn das Gerät am Körper getragen wird.
- Einige Länder/Regionen haben den vom Institute of Electrical and Electronics Engineers (IEEE) empfohlenen SAR-Grenzwert übernommen. Dieser liegt bei 1,6 W/kg gemittelt über ein (1) Gramm Gewebe.

## **Pflege und Wartung des Telefons**

## **WARNUNG**

Verwenden Sie ausschließlich Akkus, Ladegeräte und Zubehörteile, die für die Verwendung mit diesem Mobiltelefon zugelassen sind. Die Verwendung anderer Teile kann zum Erlöschen der Zulassungen oder Garantien für dieses Mobiltelefon führen und kann gefährlich sein.

- Öffnen Sie dieses Mobiltelefon nicht. Sollten Reparaturen erforderlich sein, wenden Sie sich an einen qualifizierten Kundendienstmitarbeiter.
- Bewahren Sie dieses Mobiltelefon nicht in der Nähe elektrischer Geräte auf (z. B. Fernsehgeräte, Radios, PCs).
- Halten Sie das Telefon von Wärmequellen wie Heizungen oder Herdplatten fern.
- Lassen Sie das Telefon nicht fallen.
- Setzen Sie das Telefon keinen starken Erschütterungen oder Stößen aus.
- Die Beschichtung des Mobiltelefons kann durch Folien, Klebestreifen u. Ä. beschädigt werden.
- Reinigen Sie die Außenseite des Geräts nur mit einem trockenen Tuch. (Verwenden Sie keine lösungsmittelhaltigen Reiniger oder Lösungsmittel wie Benzin, Verdünner oder Alkohol.)
- Bewahren Sie das Telefon nicht in sehr verrauchten oder staubigen Umgebungen auf.
- Bewahren Sie das Telefon nicht in der Nähe von Gegenständen mit Magnetstreifen (Kreditkarten, Flugscheine usw.) auf, da andernfalls die auf dem Magnetstreifen gespeicherten Informationen beschädigt werden könnten.
- Berühren Sie das Display nicht mit spitzen oder scharfen Gegenständen; andernfalls kann das Mobiltelefon beschädigt werden.
- Setzen Sie das Telefon keiner Feuchtigkeit oder Nässe aus.
- Verwenden Sie Zubehörteile (wie z. B. einen Kopfhörer) immer mit der erforderlichen Sorgfalt. Üben Sie keinen unnötigen Druck auf die Antenne aus.

### **Effi ziente Verwendung des Telefons**

### **Elektronische Geräte**

Bei Mobiltelefonen kann es zu Interferenzen kommen, die die Leistung beeinträchtigen können.

- Verwenden Sie das Mobiltelefon nicht unerlaubt in der Nähe medizinischer Geräte. Wenn Sie einen Herzschrittmacher tragen, bewahren Sie das Telefon nicht in der Nähe des Herzschrittmachers (z. B. in der Brusttasche) auf.
- Einige Hörhilfen können durch Mobiltelefone beeinträchtigt werden.
- Bei Fernsehgeräten, Radios, PCs usw. können ebenfalls leichte Interferenzen auftreten.

### **Sicherheit im Straßenverkehr**

Informieren Sie sich über die jeweils geltenden Gesetze und Bestimmungen zur Verwendung von Mobiltelefonen in Fahrzeugen.

- Benutzen Sie während der Fahrt kein Handtelefon.
- Richten Sie Ihre ganze Aufmerksamkeit auf den Straßenverkehr.
- Verwenden Sie, sofern verfügbar, eine Freisprecheinrichtung.
- Parken Sie ggf. zuerst das Fahrzeug, bevor Sie Anrufe tätigen oder entgegennehmen.
- Elektromagnetische Strahlen können u.U. elektronische Systeme in Ihrem Fahrzeug stören, wie beispielsweise das Autoradio oder Sicherheitssysteme.

Wenn Sie Musik hören, während Sie unterwegs sind, stellen Sie sicher, dass die Lautstärke auf ein angemessenes Maß eingestellt ist, so dass Sie Ihre Umgebung wahrnehmen. Dies ist vor allem dann wichtig, wenn Sie sich in der Nähe einer Straße befinden.

### **Vermeiden von Hörschäden**

Wenn Sie längere Zeit einem hohen Geräuschpegel ausgesetzt sind, können Hörschäden auftreten. Wir empfehlen deshalb, dass Sie das Telefon beim Ein- und Ausschalten nicht ans Ohr halten. Es empfiehlt sich außerdem, die Lautstärke von Musik und Anrufen auf ein angemessenes Maß einzustellen.

### **Sprenggebiete**

Benutzen Sie das Telefon nicht in Sprenggebieten. Beachten Sie die Einschränkungen, und befolgen Sie alle geltenden Vorschriften und Regeln.

### **Explosionsgefährdete Orte**

- Verwenden Sie das Telefon nicht in der Nähe von Kraftstoff oder Chemikalien.
- Transportieren und lagern Sie keine brennbaren Flüssigkeiten, Gase oder Explosivstoffe im gleichen Raum eines Fahrzeugs, in dem sich auch das Mobiltelefon oder Mobiltelefonzubehör befindet

### **In Flugzeugen**

In einem Flugzeug können Telefone zu Interferenzen führen.

- Schalten Sie daher Ihr Mobiltelefon aus, bevor Sie in ein Flugzeug steigen.
- Verwenden Sie das Mobiltelefon im Flugzeug nur mit ausdrücklicher Erlaubnis des Kabinenpersonals.

### **Kinder**

Bewahren Sie das Mobiltelefon an einem sicheren Ort außerhalb der Reichweite von Kleinkindern auf. Es enthält Kleinteile, die verschluckt oder eingeatmet werden könnten.

### **Notrufe**

Notrufe sind möglicherweise nicht in allen Mobilfunknetzen möglich. Verlassen Sie sich daher bei Notrufen nie ausschließlich auf ein Mobiltelefon. Weitere Informationen dazu erhalten Sie von Ihrem Dienstanbieter.

### **Hinweise zum Akku und zur Pflege des Akkus**

- Es ist nicht erforderlich, den Akku vor dem Laden vollständig zu entladen. Anders als bei herkömmlichen Akkus tritt bei diesem Akku kein Memory-Effekt auf, der die Leistung vermindert.
- Verwenden Sie ausschließlich Akkus und Ladegeräte von LG. Ladegeräte von LG sind so ausgelegt, dass die Lebensdauer des Akkus optimiert wird.
- Öffnen Sie den Akku nicht, und schließen Sie ihn nicht kurz.
- Achten Sie darauf, dass die Kontakte des Akkus sauber sind.
- Tauschen Sie den Akku aus, wenn die Leistung nicht mehr zufrieden stellend ist. Ein Akku kann mehrere hundert Mal aufgeladen werden, bevor er ausgetauscht werden muss.
- Wenn Sie den Akku längere Zeit nicht verwendet haben, laden Sie ihn erneut auf, um maximale Leistung zu erzielen.
- Setzen Sie das Ladegerät keiner direkten Sonneneinstrahlung oder hoher Luftfeuchtigkeit (wie z. B. in einem Badezimmer) aus.
- Bewahren Sie den Akku nicht in sehr heißen oder sehr kalten Räumen auf, da dies die Leistung beeinträchtigen kann.
- Bei Austausch des Akkus mit einem ungeeigneten Akkutyp kann das Gerät schwer beschädigt werden.
- Entsorgen Sie unbrauchbar gewordene Akkus gemäß den Anweisungen des Herstellers. Nutzen Sie Recycling, wenn dies möglich ist. Geben Sie Akkus nicht einfach in den Hausmüll.
- Wenn Sie den Akku ersetzen müssen, wenden Sie sich an einen LG Electronics Service Point oder Händler in Ihrer Nähe.
- Entfernen Sie das Ladegerät immer aus der Steckdose, wenn das Telefon voll aufgeladen ist. So vermeiden Sie, dass das Ladegerät unnötig Strom verbraucht.

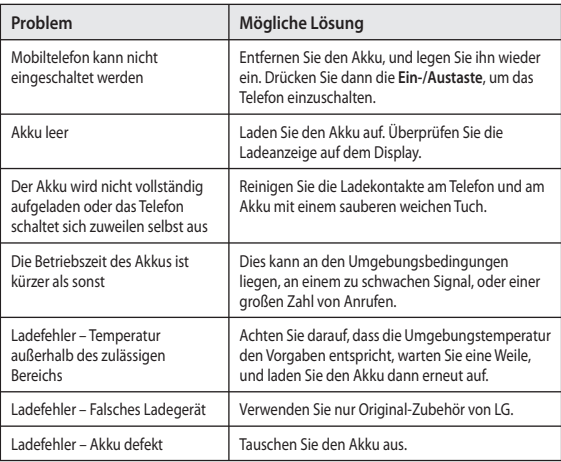

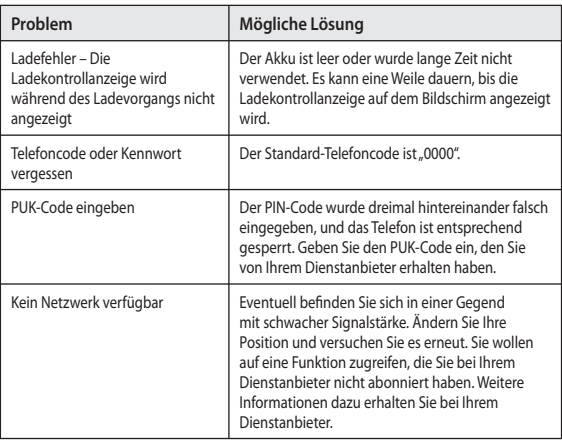

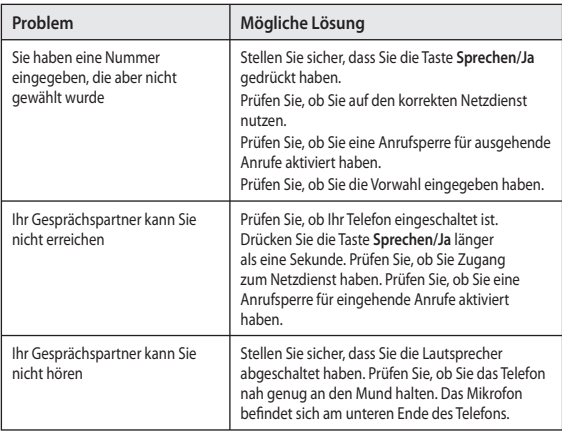

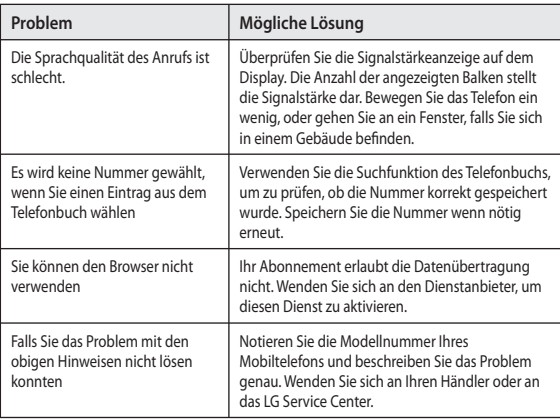

## **Technische Daten**

### **Allgemein**

Produktname: LG-A110 System: GSM 900 / DCS 1800 Dualband Terminal Equipment

### **Umgebungstemperatur**

Max: +55°C (entladen) +45°C (laden) Min: -10 °C

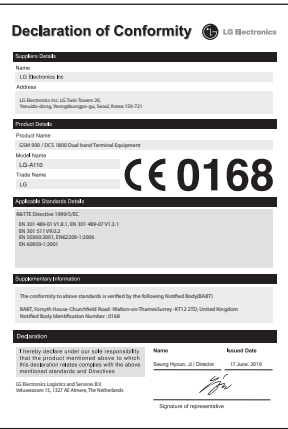

## LG-A110 User Guide - English

This guide will help you understand your new mobile phone. It will provide you with useful explanations of features on your phone.

Some of the contents in this manual may differ from your phone depending on the software of the phone or your service provider.

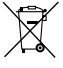

### **Disposal of your old appliance**

- **1** When this crossed-out wheeled bin symbol is attached to a product it means the product is covered by the European Directive 2002/96/EC.
- **2** All electrical and electronic products should be disposed of separately from the municipal waste stream via designated collection facilities appointed by the government or the local authorities.
- **3** The correct disposal of your old appliance will help prevent potential negative consequences for the environment and human health.
- **4** For more detailed information about disposal of your old appliance, please contact your city office, waste disposal service or the shop where you purchased the product.

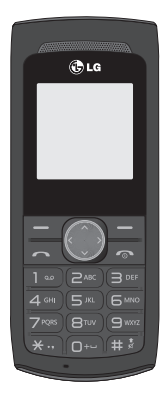

## **Contents**

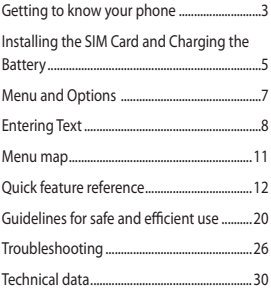

## **Getting to know your phone**

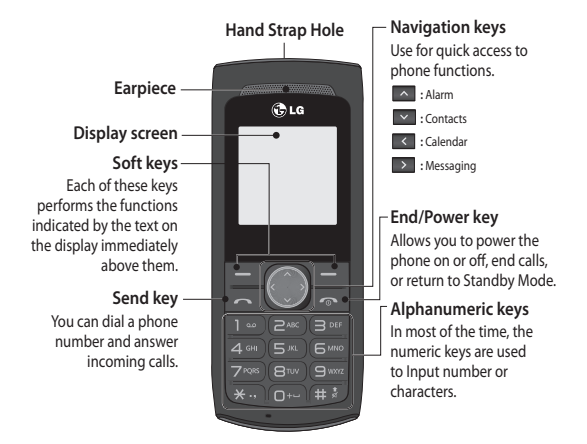

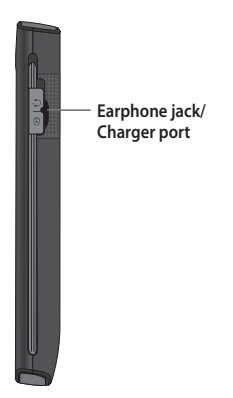

4

## **Installing the SIM Card and Charging the Battery**

### **Installing the SIM Card**

When you subscribe to a cellular network, you are provided with a plug-in SIM card loaded with your subscription details, such as your PIN, any optional services available and many others.

**Important!** › The plug-in SIM card and its contacts can be easily damaged by scratches or bending, so be careful when handling, inserting or removing the card. Keep all SIM cards out of the reach of small children.

› only 2G/2.5G SIM supported

### **Illustrations 1** Open battery cover **2** Remove the battery **3** Insert your SIM **4** Insert the battery **5** Close the battery cover **6** Charge your battery **WARNING:** Do not remove the battery when the phone is switched on, as this may damage the phone. **1 2 5 6** 3 *44* **4**

### **Display Information**

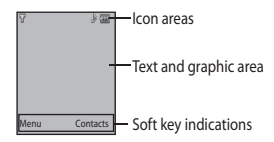

## **On-Screen Icons**

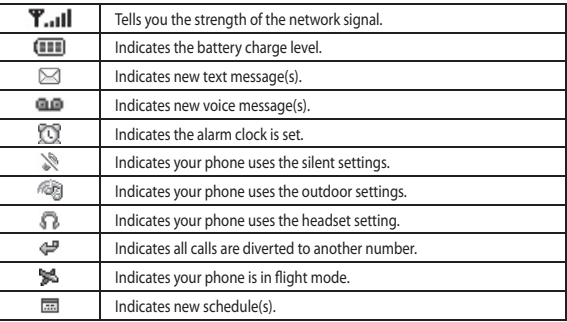

## **Menu and Options**

Your phone offers a set of functions that allow you to customize it. These functions are arranged in menus and sub-menus, accessed via the left and right soft keys. The label on the bottom of the display screen immediately above the soft keys indicates their current function.

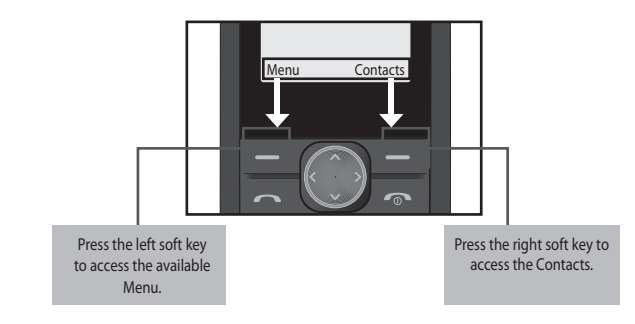

## **Entering Text**

You can enter alphanumeric characters by using the phone's keypad. To change modes, press the  $\blacksquare$  key.

### **T9 Mode**

This mode allows you to enter words with only one keystroke per letter. Each key on the keypad has more than one letter. The T9 mode automatically compares your keystrokes with an internal linguistic dictionary to determine the correct word, thus requiring far fewer keystrokes than the traditional ABC mode.

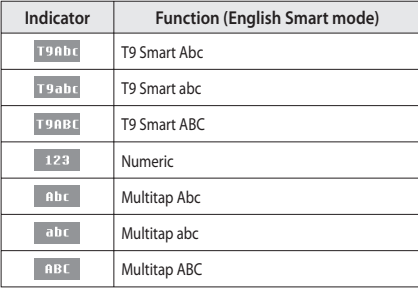

The input method is display at the upper right corner of your phone.

### **Turning Your Phone On and Off**

You can power on and power off the phone by pressing or holding the power key.

### **Making a call**

- **1** Key in the number using the keypad.
- **2** Press **C** to initiate the call.
- **3** To end the call, press  $\bullet$ .

**TIP!** To enter + when making an international call, press and hold **0**.

### **Making a call from your contacts**

- **1** Press **the open** the address book.
- **2** Using the keypad, enter the first letter of the contact you want to call.
- **3** To scroll through the contacts use up and down navigation keys. And to scroll through their different numbers use left and right navigation keys.
- **4** Press **to initiate the call.**

### **Answering and rejecting a call**

When your phone rings, press **Accept** or press **The answer the call. While your phone is** ringing, select **Silent** to mute the ringing. This is great if you have forgotten to change your profile to **Silent** for a meeting.

Press or **Reject** to reject the incoming call.

TIP! You can change the settings on your phone to answer your calls in different ways. Press **Menu,** select **Settings** and choose **Call**. Select **Answer mode** and choose from **Any key** or **send key only**.

### **Changing the call settings**

You can set the menu relevant to a call. Press **Menu**, select **Settings** and choose **Call.**

- **Call divert** Select methods of call divert.
- **Call waiting** Select active or cancel call waiting.

### **Checking your call history**

You can check the record of all, missed, dialled, received calls and call duration. The number and name (if available) are displayed together with the date and time at which the call was made. You can also view the number of times you have called. Press **Menu**, select **Call history**.

## **Menu map**

### **1. Calendar**

#### **2. Contacts**

 2.1 Search 2.2 New contact 2.3 Speed dials 2.4 Copy all 2.5 Delete all 2.6 Memory status 2.7 Information

### **3. Call history**

 3.1 All calls 3.2 Missed calls 3.3 Dialled calls 3.4 Received calls 3.5 Call duration

#### **4. Games**

4.1 Space ball

#### **5. Messaging**

 5.1 New message 5.2 Inbox 5.3 Drafts 5.4 Outbox 5.5 Sent 5.6 Listen voice mail 5.7 Info messages 5.8 Templates 5.9 Settings

#### **6. Profi les**

 6.1 General 6.2 Silent 6.3 Vibrate only 6.4 Outdoor 6.5 Flight mode 6.6 Headset

#### **7. Tools**

 7.1 Fake call 7.2 Calculator 7.3 Stopwatch 7.4 Unit converter 7.5 World clock 7.6 SIM Services

#### **8. Organiser**

 8.1 Alarm 8.2 Memo

#### **9. Settings**

 9.1 Date & Time 9.2 Language 9.3 Display 9.4 Call 9.5 Auto keylock 9.6 Security 9.7 Power save 9.8 Network selection 9.9 Reset settings 9.0 Memory status

## **Quick feature reference**

### **Menu 1. Calendar**

When you enter this menu, a calendar appears. A square cursor is located on the current date. You can move the cursor to another date using the navigation keys.

### **Menu 2. Contacts**

You can search for a contact in your contacts.

- **1** Press **Contacts** and choose **Search**, select **Contacts** from the **Menu** screen or press from the standby screen.
- **2** Using the keypad enter the first letter of the contact you want to call.
- **3** To scroll through the contacts use up and down navigation key and to scroll through their different numbers use left and right navigation keys.
- **New contact:** You can add phonebook entries by using this menu.
- **Speed dials:** Assign contacts to any of keys between 2 and 8.
- > **SOS Message:** (Speed dials-> Ok ->Key 9) An emergency message can be sent to the predefined number's (3 maximum) by long press of 9 Key. On long press of 9 key, a popup comes, 'Set SOS message?'. Press 'Yes' then type the required message and input 3 numbers for which you want to send the message in emergency mode and press Save/Done.

### **Menu 2. Contacts**

- **Copy all:** You can copy all entries from SIM card memory to Phone memory and also from Phone memory to SIM card memory.
- **Delete all:** You can delete all entries from SIM card memory or Phone memory.
- **Information**
- > **Service dial number:** Access the list of service numbers assigned by service provider safely.
- > **Own number:** You can save and check your own numbers in SIM card.

### **Menu 3. Call history**

You can check the record of all, missed, dialled, received calls and call duration. The number and name (if available) are displayed together with the date and time at which the call was made. You can also view the number of times you have called.

- **All calls:** Displays all the lists of three types (Received/Dialled/Missed calls) by time.
- **Missed calls:** This option lets you view the last 40 unanswered calls.
- **Dialed calls:** This option lets you view the last 40 outgoing calls (called or attempted).
- **Received calls:** This option lets you view the last 40 incoming calls.
- **Call duration:** Allows you to view the duration of your incoming and outgoing calls.

### **Menu 4. Game**

Your LG-A110 comes with preloaded games to keep you amused when you have time to spare. Press Menu and select **Games**.

### **Menu 5. Messaging**

#### **• Sending a message**

- **1** Press **Menu**, select **Messaging** and choose **New message**.
- **2** A new message editor will open. The default setting of the message editor is SMS mode.
- **3** Enter your message using either the T9 predictive mode or Abc manual mode. You can switch text input mode by pressing  $\Box$
- **4** Press **Options** and choose Insert to add an **Symbol, Template, Contact, Business card**.
- **5** Press **Send to**.
- **6** Enter the phone number or press **Options** and select **Contacts** or **Recent list** to open your contacts list select the number and press insert then option.

**7** Press **Send**.

- **Inbox:** You will be alerted when you have received a message.And it will be saved here.
- **Drafts:** This menu shows the saved message.
- **Outbox:** This menu allows you to view the message which is about to be sent or has failed to be sent.

### **Menu 5. Messaging**

- **Sent:** This menu allows you to view the messages which have already been sent, including time and content.
- **Listen to voicemail:** This menu provides you with a quick way of accessing your voice mailbox.
- **Info message:** Info service messages are text messages delivered by the network to your handset.
- Templates: There are pre-defined messages in the list. You can view and edit the template messages or create new messages.
- **Settings:** This menu allows you to set features of your network service provider.

#### **Entering text**

You can enter alphanumeric characters using the phone's keypad. For example, storing names in Contacts, writing a message and creating scheduling events in the calendar all require entering text. The following text input methods are available in the phone: T9 predictive mode, ABC manual mode and 123 mode.

Note: Some fields may allow only one text input mode (e.g. telephone number in address book fi elds).

#### **T9 predictive mode**

T9 predictive mode uses a built-in dictionary to recognise words you're writing based on the key sequences you press. Simply press the number key associated with the letter you want to enter, and the dictionary will recognise the word once all the letters are entered.

### **Menu 5. Messaging**

#### **ABC manual mode**

This mode allows you to enter letters by pressing the key labeled with the required letter once, twice, three or four times until the letter is displayed.

#### **123 mode**

Type numbers using one keystroke per number. You can also add numbers while remaining in letter modes by pressing and holding the desired key.

### **Menu 6. Profi les**

You change your profile, then choose from General, Silent, Vibrate only, Outdoor, Flight mode and Headset.

- General: After setup this profile, the indicator will be displayed on the standby screen.
- **Silent:** Ring tone and vibrator is set to be off. After setup this profile, the indicator  $\mathbb{R}$ will be displayed on the standby screen.
- Outdoor: This is the default profile. Ring tone and key tone volume is set to maximum. After setup this profile, the indicator (TI will be displayed on the standby screen.
- **Flight Mode:** Use this function to switch the flight mode **On** or **Off** You will not be able to make calls, Connect to the internet, Send messages when **Flight mode** is switched **On**.

### **Menu 7. Tools**

- **Fake call:** You can set a fake incoming call which will come after specific time with name and number you set. To set fake Call, Goto Fake call in settings. Set fake call to ON. Select the time from the options when the set Fake call should Invoke. Give the Name and Number from whom the Fake call should come and finally Press save to save the settings. Now to invoke the fake call press  $\frac{1}{n}$   $\frac{1}{n}$   $\frac{1}{n}$  from idle screen.
- **Calculator:** This contains the standard functions such as Addition, Subtraction, Multiplication and Division.
- **Stopwatch:** This option allows you to use the function of a stopwatch.
- **Unit converter:** This converts any measurement into a unit you want.
- **World clock:** Allows you to determine the current time in another time zone or country.
- **SIM services:** This feature depends on SIM and the network services. In case the SIM card supports SAT (i.e. SIM Application Toolkit) services, this menu will be the operator specifi c service name stored on the SIM card.

### **Menu 8. Organiser**

- **Alarm:** You can set up to 3 alarm clocks to go off at a specifi ed time.
- **Memo:** You can register your own memos here.

### **Menu 9. Settings**

- **Date & Time:** You can set functions relating to the date and time.
- **Languages:** You can change the language for the display texts in your phone. This change will also affect the Language Input mode.
- **Display:** You can adjust settings for the phone display.
- **Call:** You can set the menu relevant to a call.
- **Security:** This menu allows you to set the phone safely.
- > **Pin code request** Choose a PIN code to be requested when you turn your phone on.
- > **Phone lock** Choose a security code to lock your phone, When power on, When SIM changed or Immediately.
- > **Anti-theft mobile tracker** When the handset is stolen, handset sends the SMS to the numbers configured by real owner. User has to configure the ATMT settings with name, primary phone number, secondary number. User has to Set ATMT ON to activate the ATMT feature. Default ATMT code is "0000". ATMT SMS will contain information about the stolen phone IMEI, current location & number of the person who is using that handset.
- > **Change codes** Changing your security code or PIN1 code or PIN2 code, ATMT code, enter the old code followed by the new code.

### **Menu 9. Settings**

- **Power save:** If you set **Always on**, you can save the battery power when you don't use the phone. Choose to switch the power save settings **Always on, Night only** or **Off**.
- **Network selection:** You can select a network that will be registered either automatically or manually.
- **Reset settings:** Use **Reset** to reset all the settings to their factory defi nitions. You need the security code to activate this function. The default number is "0000".
- **Memory status:** You can check free space and memory usage of each repository.

## **Guidelines for safe and efficient use**

Please read these simple guidelines. Not following these guidelines may be dangerous or illegal. Further detailed information is given in this manual.

## **WARNING**

- Mobile Phones must be switched off at all times in an aircraft.
- Do not hold the phone in your hand while driving.
- Do not use your phone near petrol stations, fuel depots, chemical plants or blasting operations.
- For your safety, use ONLY specified ORIGINAL batteries and chargers.
- Do not handle the phone with wet hands while it is being charged. It may cause an electric shock or seriously damage your phone.
- Keep the phone in a safe place out of small children's reach. It includes small parts which if detached may cause a chocking hazard.
- Do not charge the phone when it is on soft furnishings.
- The phone should be charged in a well ventilated area.

## **CAUTION**

- Switch off the phone in any area where required by special regulations. For example, do not use your phone in hospitals or it may affect sensitive medical equipment.
- Emergency calls may not be available under all mobile networks. Therefore, you should never depend solely on the phone for emergency calls.
- Only use ORIGINAL accessories to avoid damage to your phone.
- All radio transmitters carry risks of interference with electronics in close proximity. Minor interference may affect TVs, radios, PCs, etc.
- Batteries should be disposed off in accordance with relevant legislation.
- Do not dismantle the phone or battery.

### **Exposure to radio frequency energy**

#### **Radio wave exposure and Specific Absorption Rate (SAR) information**

This mobile phone model LG-A110 has been designed to comply with applicable safety requirement for exposure to radio waves. This requirement is based on scientific quidelines that include safety margins designed to assure this safety of all persons, regardless of age and health.

- The radio wave exposure quidelines employ a unit of measurement known as the Specific Absorption Rate, or SAR. Tests for SAR are conducted using standardized method with the phone transmitting at its highest certified power level in all used frequency bands.
- While there may be differences between the SAR levels of various LG phone models, they are all designed to meet the relevant guidelines for exposure to radio waves.
- The SAR limit recommended by the international Commission on Non-Ionizing Radiation Protection (ICNIRP), which is 2 W/Kg averaged over ten (10) gram of tissue.
- The highest SAR value for this model phone tested by DASY4 for use at the ear is 1.21 W/Kg (10g) and when worn on the body is 0.979 W/Kg (10g).
- SAR data information for residents in countries/regions that have adopted the SAR limit recommended by the Institute of Electrical and Electronics Engineers (IEEE), which is 1.6 W/Kg averaged over one (1) gram of tissue.

### **Product care and maintenance**

## **WARNING**

Only use batteries, chargers and accessories approved for use with this particular phone model. The use of any other types may invalidate any approval or warranty applying to the phone, and may be dangerous.

- Do not disassemble this unit. Take it to a qualified service technician when repair work is required.
- Keep away from electrical appliances such as TVs, radios, and personal computers.
- The unit should be kept away from heat sources such as radiators or cookers.
- Do not drop.
- Do not subject this unit to mechanical vibration or shock.
- The coating of the phone may be damaged if covered with wrap or vinyl wrapper.
- Use dry cloth to clean the exterior of the unit. (Do not use solvent such as benzene, thinner or alcohol.)
- Do not subject this unit to excessive smoke or dust.
- Do not keep the phone next to credit cards or transport tickets; it can affect the information on the magnetic strips.
- Do not tap the screen with a sharp object; otherwise, it may damage the phone.
- Do not expose the phone to liquid or moisture.
- Use the accessories like an earphone cautiously. Do not press the antenna unnecessarily.

### **Efficient phone operation**

### **Electronics devices**

All mobile phones may get interference, which could affect performance.

- Do not use your mobile phone near medical equipment without requesting permission. Avoid placing the phone over pacemakers, i.e. in your breast pocket.
- Some hearing aids might be disturbed by mobile phones.
- Minor interference may affect TVs, radios, PCs, etc.

### **Road safety**

Check the laws and regulations on the use of mobile phones in the areas when you drive.

- Do not use a hand-held phone while driving.
- Give full attention to driving.
- Use a hands-free kit, if available.
- Pull off the road and park before making or answering a call if driving conditions so require.
- RF energy may affect some electronic systems in your vehicle such as car stereos and safety equipment.
- When your vehicle is equipped with an air bag, do not obstruct with installed or portable wireless equipment. It can fail or cause serious injury due to improper performance.

If you are listening to music whilst out and about, please ensure that the volume is at a reasonable level so that you are aware of your surroundings. This is particularly imperative when near roads.

### **Avoid damage to your hearing**

Damage to your hearing can occur if you are exposed to loud sound for long periods of time. We therefore recommend that you do not turn on or off the handset close to your ear. We also recommend that music and call volumes are set to a reasonable level.

### **Blasting area**

Do not use the phone where blasting is in progress. Observe restrictions,and follow any regulations or rules.

### **Potentially explosive atmospheres**

- Do not use the phone at a refueling point. Don't use near fuel or chemicals.
- Do not transport or store flammable gas, liquid, or explosives in the compartment of your vehicle which contains your mobile phone and accessories.

### **In aircraft**

Wireless devices can cause interference in aircraft.

- Turn off your mobile phone before boarding any aircraft.
- Do not use it on the aircraft without crew permission.

### **Children**

Keep the phone in a safe place out of small children's reach. It includes small parts which if detached may cause a choking hazard.

### **Emergency calls**

Emergency calls may not be available under all mobile networks. Therefore, you should never depend solely on the phone for emergency calls. Check with your local service provider.

### **Battery information and care**

- You do not need to completely discharge the battery before recharging. Unlike other battery systems, there is no memory effect that could compromise the battery's performance.
- Use only LG batteries and chargers. LG chargers are designed to maximize the battery life.
- Do not disassemble or short-circuit the battery pack.
- Keep the metal contacts of the battery pack clean.
- Replace the battery when it no longer provides acceptable performance. The battery pack maybe recharged hundreds of times until it needs replacing.
- Recharge the battery if it has not been used for a long time to maximize usability.
- Do not expose the battery charger to direct sunlight or use it in high humidity, such as the bathroom.
- Do not leave the battery in hot or cold places, this may deteriorate the battery performance.
- There is risk of explosion if the battery is replaced by an incorrect type.
- Dispose of used batteries according to the manufacturer's instructions. Please recycle when possible. Do not dispose as household waste.
- If you need to replace the battery, take it to the nearest authorized LG Electronics service point or dealer for assistance.
- Always unplug the charger from the wall socket after the phone is fully charged to save unnecessary power consumption of the charger.

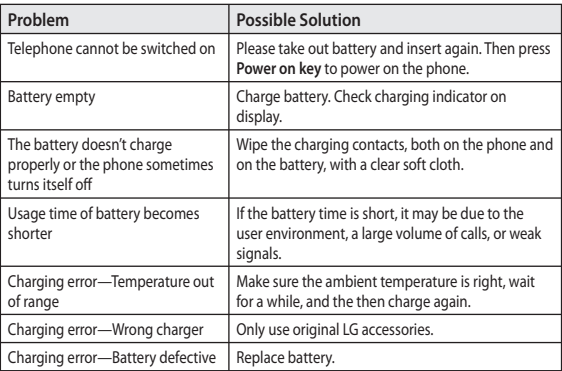

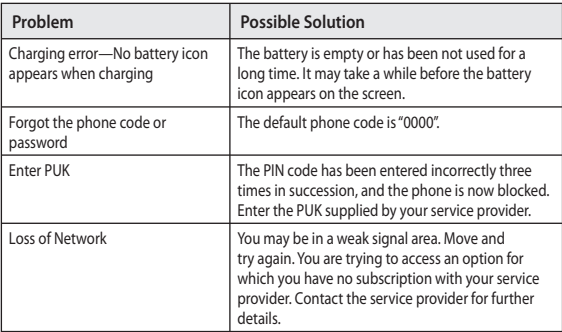

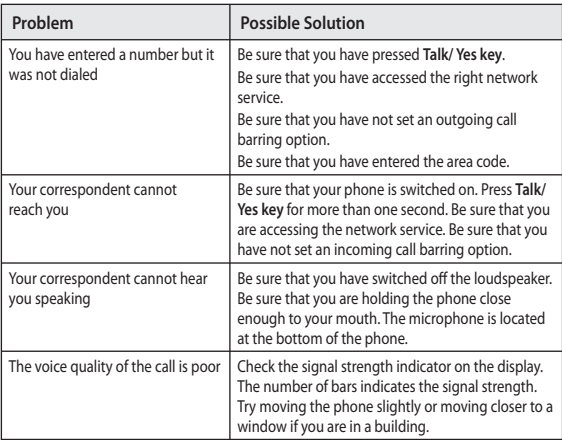

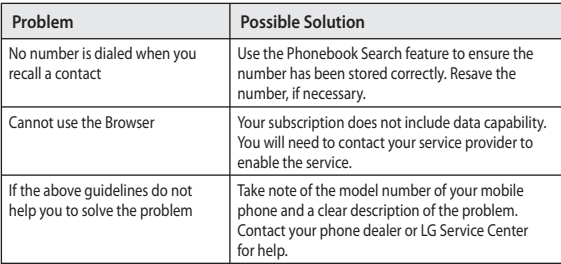

## **Technical data**

### **General**

Product name : LG-A110 System : GSM 900 / DCS 1800 Dual band Terminal Equipment

### **Ambient Temperatures**

Max : +55°C (discharging) +45°C (charging)  $Min \cdot -10$ °C

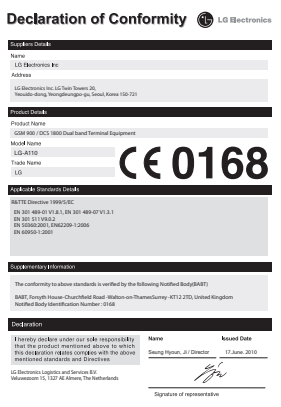

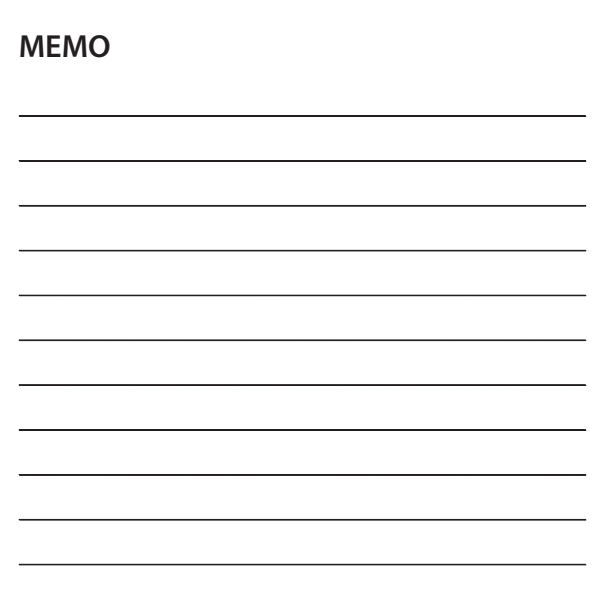

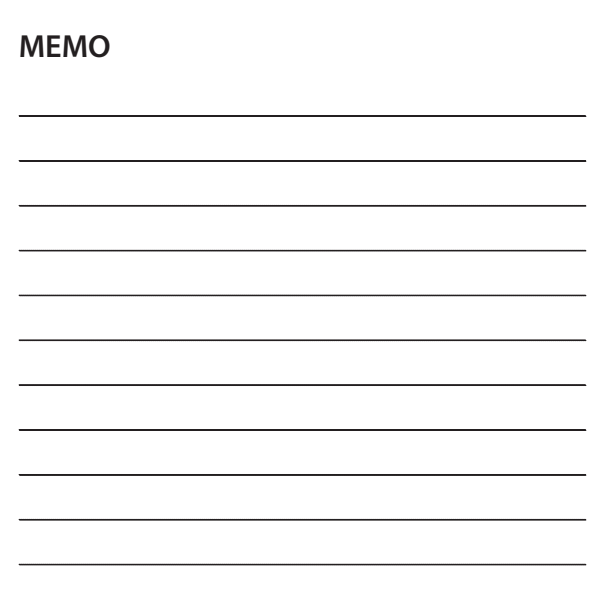